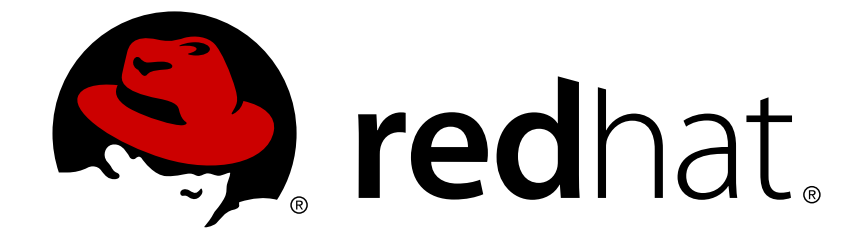

# **Red Hat Ceph Storage 2**

# **Ceph File System Guide (Technology Preview)**

Configuring and mounting Ceph file systems.

Last Updated: 2018-02-15

Configuring and mounting Ceph file systems.

# **Legal Notice**

Copyright © 2018 Red Hat, Inc.

The text of and illustrations in this document are licensed by Red Hat under a Creative Commons Attribution–Share Alike 3.0 Unported license ("CC-BY-SA"). An explanation of CC-BY-SA is available at

http://creativecommons.org/licenses/by-sa/3.0/

. In accordance with CC-BY-SA, if you distribute this document or an adaptation of it, you must provide the URL for the original version.

Red Hat, as the licensor of this document, waives the right to enforce, and agrees not to assert, Section 4d of CC-BY-SA to the fullest extent permitted by applicable law.

Red Hat, Red Hat Enterprise Linux, the Shadowman logo, JBoss, OpenShift, Fedora, the Infinity logo, and RHCE are trademarks of Red Hat, Inc., registered in the United States and other countries.

Linux ® is the registered trademark of Linus Torvalds in the United States and other countries.

Java ® is a registered trademark of Oracle and/or its affiliates.

XFS ® is a trademark of Silicon Graphics International Corp. or its subsidiaries in the United States and/or other countries.

MySQL ® is a registered trademark of MySQL AB in the United States, the European Union and other countries.

Node.js ® is an official trademark of Joyent. Red Hat Software Collections is not formally related to or endorsed by the official Joyent Node.js open source or commercial project.

The OpenStack ® Word Mark and OpenStack logo are either registered trademarks/service marks or trademarks/service marks of the OpenStack Foundation, in the United States and other countries and are used with the OpenStack Foundation's permission. We are not affiliated with, endorsed or sponsored by the OpenStack Foundation, or the OpenStack community.

All other trademarks are the property of their respective owners.

# **Abstract**

This guide describes how to create and configure the Ceph Metadata Server (MDS) and how to create and mount the Ceph File System (CephFS).

# **Table of Contents**

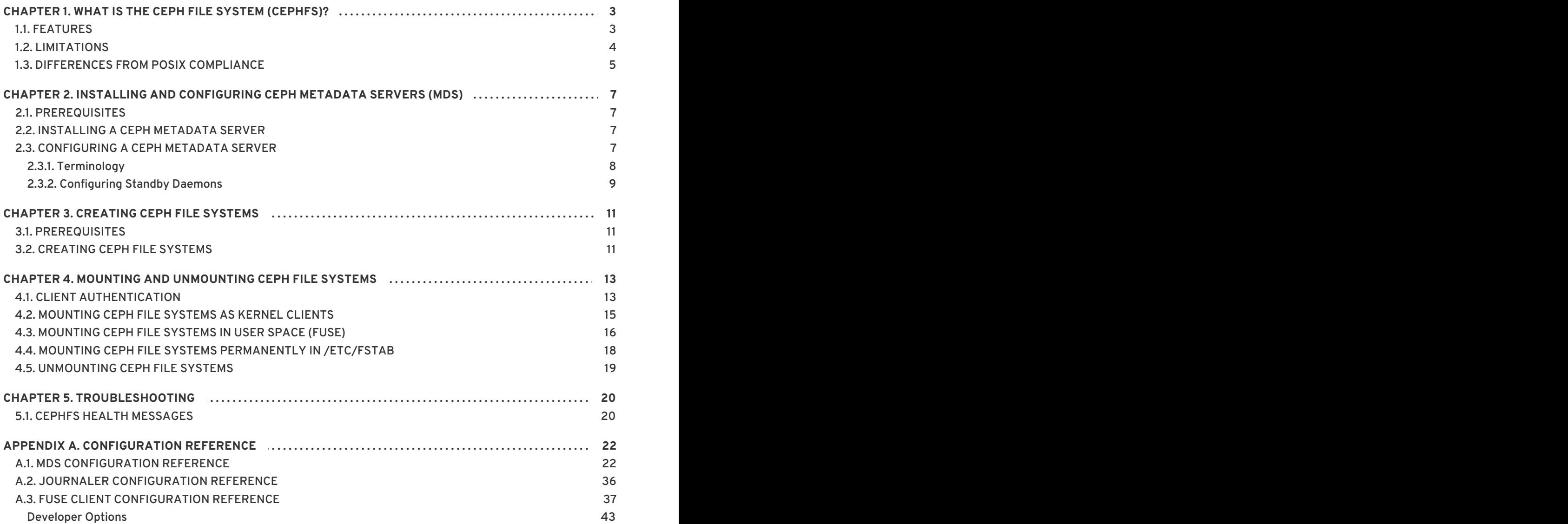

# <span id="page-6-0"></span>**CHAPTER 1. WHAT IS THE CEPH FILE SYSTEM (CEPHFS)?**

The Ceph File System (CephFS) is a file system compatible with POSIX standards that uses a Ceph Storage Cluster to store its data. The Ceph File System uses the same Ceph Storage Cluster system as the Ceph Block Device, Ceph Object Gateway, or **librados** API.

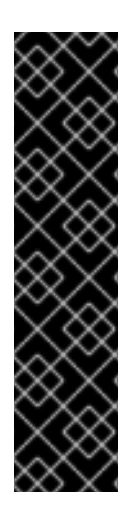

# **IMPORTANT**

The Ceph File System is a Technology Preview only. Technology Preview features are not supported with Red Hat production service level agreements (SLAs), might not be functionally complete, and Red Hat does not recommend to use them for production. These features provide early access to upcoming product features, enabling customers to test functionality and provide feedback during the development process.

For more information on Red Hat Technology Preview features support scope, see <https://access.redhat.com/support/offerings/techpreview/>.

In addition, see Section 1.2, ["Limitations"](#page-7-1) for details on current CephFS limitations and experimental features.

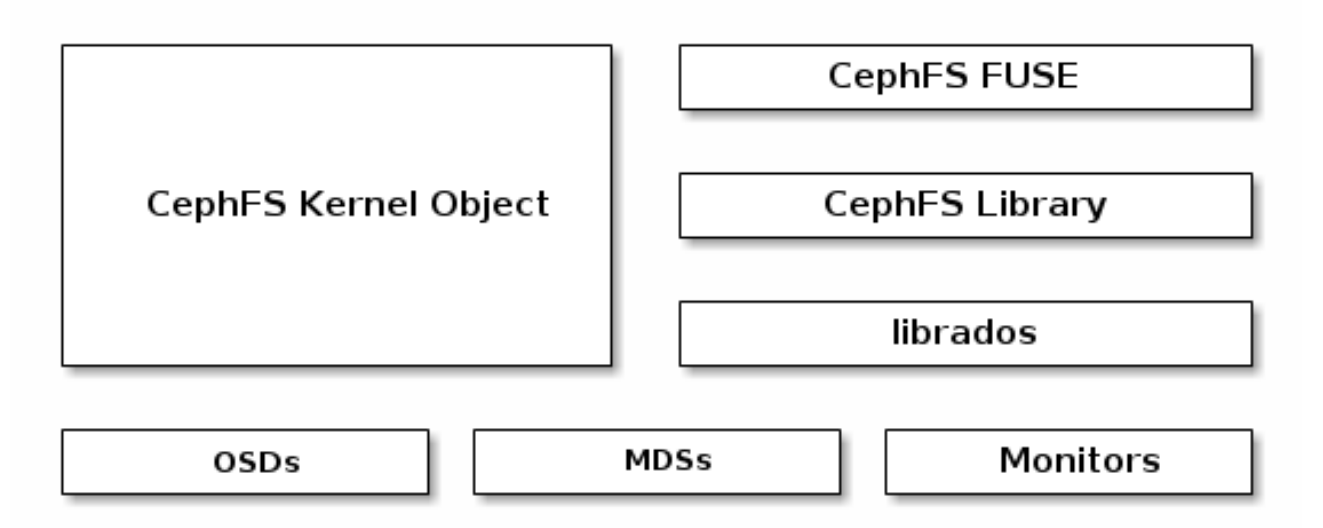

To run the Ceph File System, you must have a running Ceph Storage Cluster with at least one Ceph Metadata Server (MDS) running. For details on installing the Ceph Storage Cluster, see the Installation Guide for Red Hat Enterprise Linux or [Installation](#page-10-4) Guide for Ubuntu . See Chapter 2, *Installing and Configuring Ceph Metadata Servers (MDS)* for details on installing the Ceph Metadata Server.

# <span id="page-6-1"></span>**1.1. FEATURES**

The Ceph File System introduces the following features and enhancements:

# **Scalability**

The Ceph File System is highly scalable because clients read directly from and write to all OSD nodes.

# **Shared File System**

The Ceph File System is a shared file system so multiple clients can work on the same file system at once.

#### **High Availability**

The Ceph File System provides a cluster of Ceph Metadata Servers (MDS). One is active and others are in standby mode. If the active MDS terminates unexpectedly, one of the standby MDS becomes active. As a result, client mounts continue working through a server failure. This behavior makes the Ceph File System highly available.

#### **File and Directory Layouts**

The Ceph File System allows users to configure file and directory layouts to use multiple pools.

#### **POSIX Access Control Lists (ACL)**

The Ceph File System supports the POSIX Access Control Lists (ACL). ACL are enabled by default with the Ceph File Systems mounted as kernel clients with kernel version **kernel-3.10.0- 327.18.2.el7**.

To use ACL with the Ceph File Systems mounted as FUSE clients, you must enabled them. See Section 1.2, ["Limitations"](#page-7-1) for details.

#### **Client Quotas**

The Ceph File System FUSE client supports setting quotas on any directory in a system. The quota can restrict the number of bytes or the number of files stored beneath that point in the directory hierarchy.

To enable the client quotas, set the **client quota** option to **true** in the Ceph configuration file:

```
[client]
client quota = true
```
# <span id="page-7-0"></span>**1.2. LIMITATIONS**

<span id="page-7-1"></span>The Ceph File System is provided as a Technical Preview and as such, there are several limitations:

#### **Access Control Lists (ACL) support in FUSE clients**

To use the ACL feature with the Ceph File System mounted as a FUSE client, you must enable it. To do so, add the following options to the Ceph configuration file:

```
[client]
fuse_default_permission=0
client_acl_type=posix_acl
```
Then restart the Ceph services.

#### **Snapshots**

Creating snapshots is not enabled by default because this feature is still experimental and it can cause the MDS or client nodes to terminate unexpectedly.

If you understand the risks and still wish to enable snapshots, use:

ceph mds set allow\_new\_snaps true --yes-i-really-mean-it

#### **Multiple active MDS**

By default, only configurations with one active MDS are supported. Having more active MDS can cause the Ceph File System to fail.

If you understand the risks and still wish to use multiple active MDS, increase the value of the **max\_mds** option and set the **allow\_multimds** option to **true** in the Ceph configuration file.

# **Multiple Ceph File Systems**

By default, creation of multiple Ceph File Systems in one cluster is disabled. An attempt to create an additional Ceph File System fails with the following error:

Error EINVAL: Creation of multiple filesystems is disabled.

Creating multiple Ceph File Systems in one cluster is not fully supported yet and can cause the MDS or client nodes to terminate unexpectedly.

If you understand the risks and still wish to enable multiple Ceph file systems, use:

ceph fs flag set enable\_multiple true --yes-i-really-mean-it

#### **FUSE clients cannot be mounted permanently on Red Hat Enterprise Linux 7.2**

The **util-linux** package shipped with Red Hat Enterprise Linux 7.2 does not support mounting CephFS FUSE clients in **/etc/fstab**. Red Hat Enterprise Linux 7.3 includes a new version of **util-linux** that supports mounting CephFS FUSE clients permanently.

**The kernel clients in Red Hat Enterprise Linux 7.3 do not support the pool\_namespace layout setting**

As a consequence, files written from FUSE clients with a namespace set might not be accessible from Red Hat Enterprise Linux 7.3 kernel clients. Attempts to read or set the **ceph.file.layout.pool\_namespace** extended attribute fail with the "No such attribute" error.

# <span id="page-8-0"></span>**1.3. DIFFERENCES FROM POSIX COMPLIANCE**

The Ceph File System aims to adhere to POSIX semantics wherever possible. For example, in contrast to many other common network file systems like NFS, CephFS maintains strong cache coherency across clients. The goal is for processes using the file system to behave the same when they are on different hosts as when they are on the same host.

However, there are a few places where CephFS diverges from strict POSIX semantics for various reasons:

- If a client's attempt to write a file fails, the write operations are not necessarily atomic. That is, the client might call the **write()** system call on a file opened with the **O\_SYNC** flag with an 8MB buffer and then terminates unexpectedly and the write operation can be only partially applied. Almost all file systems, even local file systems, have this behavior.
- In situations when the write operations occur simultaneously, a write operation that exceeds object boundaries is not necessarily atomic. For example, writer A writes **"aa|aa"** and writer B writes **"bb|bb"** simultaneously (where **"|"** is the object boundary) and **"aa|bb"** is written rather than the proper **"aa|aa"** or **"bb|bb"**.
- POSIX includes the **telldir()** and **seekdir()** system calls that allow you to obtain the current directory offset and seek back to it. Because CephFS can fragment directories at any time, it is difficult to return a stable integer offset for a directory. As such, calling the **seekdir()** system call to a non-zero offset might often work but is not guaranteed to do so. Calling **seekdir()** to offset 0 will always work. This is an equivalent to the **rewinddir()**

system call.

- Sparse files propagate incorrectly to the **st\_blocks** field of the **stat()** system call. Because CephFS does not explicitly track which parts of a file are allocated or written, the **st\_blocks** field is always populated by the file size divided by the block size. This behavior causes utilities, such as **du**, to overestimate consumed space.
- When the **mmap()** system call maps a file into memory on multiple hosts, write operations are not coherently propagated to caches of other hosts. That is, if a page is cached on host A, and then updated on host B, host A page is not coherently invalidated.
- CephFS clients present a hidden **.snap** directory that is used to access, create, delete, and rename snapshots. Although the this directory is excluded from the **readdir()** system call, any process that tries to create a file or directory with the same name returns an error. You can change the name of this hidden directory at mount time with the **-o snapdirname=. <new\_name>** option or by using the **client\_snapdir** configuration option.

# <span id="page-10-0"></span>**CHAPTER 2. INSTALLING AND CONFIGURING CEPH METADATA SERVERS (MDS)**

<span id="page-10-4"></span>The Ceph Metadata Server (MDS) node runs the MDS daemon (**ceph-mds**), which manages metadata related to files stored on the Ceph File System. The MDS daemon also coordinates access to the shared Ceph Storage Cluster.

# <span id="page-10-1"></span>**2.1. PREREQUISITES**

The following procedure assumes that:

- You have a working Ceph Storage Cluster (see the *Storage Cluster Installation*chapter in the [Installation](https://access.redhat.com/documentation/en/red-hat-ceph-storage/2/single/installation-guide-for-red-hat-enterprise-linux) Guide for Red Hat Enterprise Linux or [Installation](https://access.redhat.com/documentation/en/red-hat-ceph-storage/2/single/installation-guide-for-ubuntu) Guide for Ubuntu ).
- You have an administration node with Ansible installed (see the *Installing Ceph Ansible* section in the [Installation](https://access.redhat.com/documentation/en/red-hat-ceph-storage/2/single/installation-guide-for-red-hat-enterprise-linux) Guide for Red Hat Enterprise Linux or [Installation](https://access.redhat.com/documentation/en/red-hat-ceph-storage/2/single/installation-guide-for-ubuntu) Guide for Ubuntu ).
- On the MDS node, you have performed the tasks in listed the *Prerequisites* chapter of the [Installation](https://access.redhat.com/documentation/en/red-hat-ceph-storage/2/single/installation-guide-for-red-hat-enterprise-linux) Guide for Red Hat Enterprise Linux or [Installation](https://access.redhat.com/documentation/en/red-hat-ceph-storage/2/single/installation-guide-for-ubuntu) Guide for Ubuntu . Especially, ensure to enable the Red Hat Ceph Storage 2 Tools repository. See Enabling Ceph Repositories on Red Hat Enterprise Linux or Enabling Ceph [Repositories](https://access.redhat.com/documentation/en/red-hat-ceph-storage/2/single/installation-guide-for-red-hat-enterprise-linux/#enabling_ceph_repositories) on Ubuntu for details.

# <span id="page-10-2"></span>**2.2. INSTALLING A CEPH METADATA SERVER**

Use the Ansible automation application to install a Ceph Metadata Server. Perform the following steps on the Ansible administration server:

1. Add a new section **[mdss]** to the **/etc/ansible/hosts** file:

```
[mdss]
<mdss-hostname>
```
Replace **<mdss-hostname>** with the host name of the node where you want to install the Ceph Metadata Server.

2. Navigate to the Ansible configuration directory, **/usr/share/ceph-ansible/**:

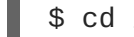

\$ cd /usr/share/ceph-ansible

3. Run the Ansible playbook:

```
$ ansible-playbook site.yml
```
# <span id="page-10-3"></span>**2.3. CONFIGURING A CEPH METADATA SERVER**

The Ceph Metadata Servers (MDS) have two modes:

- active
- standby

The first MDS that you started becomes **active**. The rest of the MDS are in **standby** mode.

When the active MDS becomes unresponsive, the monitor will wait the number of seconds specified by the **mds\_beacon\_grace** option. Then the monitor marks the MDS as **laggy**. When this happens, one of the standby servers becomes active depending on your [configuration.](#page-12-1) See Section 2.3.2, "Configuring Standby Daemons" for details.

To change the value of **mds\_beacon\_grace**, add this option to the Ceph configuration file and specify the new value.

# <span id="page-11-0"></span>**2.3.1. Terminology**

# **FSCID**

A Ceph cluster can have zero or more Ceph File Systems. Ceph File Systems have a human readable name (set by the **fs new** command) and an integer ID. The ID is called the File System Cluster ID, or **FSCID**.

# **Ranks**

Each Ceph File System has a number of ranks, one by default, which start at zero.

Ranks are how the metadata workload is shared between multiple MDS (**ceph-mds**) daemons. The number of ranks is the maximum number of MDS daemons that may be active at one time. Each MDS handles the subset of the file system metadata that is assigned to that rank.

Each MDS daemon initially starts without a rank. The monitor cluster assigns a rank to the daemon. An MDS daemon can only hold one rank at a time. Daemons only lose ranks when they are stopped.

Ranks can be:

- **Up** A rank is **up** once it is assigned to a daemon.
- **Failed** A rank is **failed** if it is not associated with an instance of the MDS daemon.
- **Damaged** A rank is damaged when its metadata is corrupted or missing. Damaged ranks will not be assigned to any MDS daemon until you fix the problem and use the **ceph mds repaired** command on the damaged rank.

The **max\_mds** setting controls how many ranks will be created.

The actual number of ranks in the file system is only increased if a spare daemon is available to accept the new rank.

# **Daemon name**

Each daemon has a static **name** that is set by the administrator when configuring the daemon for the first time. Usually, the host name of the host where the daemon runs is used as the daemon name.

# **GID**

Each time a daemon starts, it is also assigned a **GID**, which is unique to the process lifetime of the daemon.

# **Referring to MDS daemons**

Most of the administrative commands that refer to MDS daemons accept a flexible argument format.

A rank can be optionally qualified with a leading file system name or ID. If a daemon is in standby mode (meaning that it does not currently have a rank assigned), it can only be referred to by GID or name.

For example, an MDS daemon is called **myhost** and has GID 5446. It was assigned rank 0 in the file system **myfs**, which has FSCID 3. The following examples show possible forms of the **fail** command:

```
ceph mds fail 5446 # GID
ceph mds fail myhost # Daemon name
ceph mds fail 0 # Unqualified rank
ceph mds fail 3:0 # FSCID and rank
ceph mds fail myfs:0 # File system name and rank
```
# <span id="page-12-0"></span>**2.3.2. Configuring Standby Daemons**

<span id="page-12-1"></span>There are four configuration settings that control how daemons behave in standby mode:

- **mds\_standby\_replay** ([Standby](#page-12-2) Replay)
- **mds\_standby\_for\_name** ([Standby](#page-12-3) for Name)
- **mds\_standby\_for\_rank** ([Standby](#page-12-4) for Rank)
- mds standby for fscid ([Standby](#page-13-0) for FSCID)

These settings can be set in the Ceph configuration file (**ceph.conf** by default) on the host where the MDS daemon runs as opposed to the one on the monitor node. The MDS daemon loads these settings when it starts and sends them to the monitor node.

By default, if none of these settings are used, all MDS daemons that do not hold a rank will be used as standby daemons for any rank.

# <span id="page-12-2"></span>**Standby Replay**

When the **mds\_standby\_replay** option is set to **true** for a daemon, this daemon will continuously read the metadata journal of a rank associated with another MDS daemon (the **up** rank). This behavior gives the standby replay daemon a more recent metadata cache and makes the failover process faster if the daemon serving the rank fails.

An **up** rank can only have one standby replay daemon assigned to it. If two daemons are both set to be standby replay then one of them becomes a normal non-replay standby daemon.

If the **mon\_force\_standby\_active** option is set to **false**, then a standby replay daemon is only used as a standby for the rank that it is following. If another rank fails, the standby replay daemon will not be used as a replacement, even if no other standby daemons are available. By default, **mon\_force\_standby\_active** is set to **true**.

# <span id="page-12-3"></span>**Standby for Name**

When setting the **mds\_standby\_for\_name** option, the standby daemon only takes over a failed rank if the name of the daemon that previously held the rank matches the given name.

# <span id="page-12-4"></span>**Standby for Rank**

Set the **mds\_standby\_for\_rank** option to configure the standby daemon to only take over the specified rank. If another rank fails, this daemon will not replace it.

If you have multiple file systems, use this option in conjunction with the **mds\_standby\_for\_fscid** option to specify which file system rank you target.

# <span id="page-13-0"></span>**Standby for FSCID**

If the **mds\_standby\_for\_fscid** option is used in conjunction with **mds\_standby\_for\_rank** it only specifies which file system rank is referred to.

If **mds\_standby\_for\_rank** is not set, then setting **mds\_standby\_for\_fscid** causes the standby daemon to target any rank in the specified FSCID.

Use **mds\_standby\_for\_fscid** if you want to use the standby daemon for any rank, but only within a particular file system.

For more information about MSD configuration options, see [Configuration](#page-32-0) Reference.

# **Configuration Examples**

The following examples of parts of the Ceph configuration file can be:

- in the main Ceph configuration file present on all servers
- in different configuration files on each server that contain just configuration related to that server

#### **Simple pair**

Two MDS daemons 'a' and 'b' acting as a pair, where whichever one has not currently assigned a rank will be the standby replay follower of the other:

```
[mds.a]
mds_standby_replay = true
mds_standby_for_rank = 0
[mds.b]
mds_standby_replay = true
mds_standby_for_rank = 0
```
#### **Two MDS clusters**

There are two file systems and four MDS daemons, each file has a pair of daemons:

```
[mds.a]
mds_standby_for_fscid = 1
[mds.b]
mds_standby_for_fscid = 1
[mds.c]
mds_standby_for_fscid = 2
[mds.d]
mds_standby_for_fscid = 2
```
# **CHAPTER 3. CREATING CEPH FILE SYSTEMS**

# <span id="page-14-1"></span><span id="page-14-0"></span>**3.1. PREREQUISITES**

To use the Ceph File System, you must have:

#### **a working Ceph Storage Cluster**

See the [Installation](https://access.redhat.com/documentation/en/red-hat-ceph-storage/2/single/installation-guide-for-red-hat-enterprise-linux/) Guide for Red Hat Enterprise Linux and [Installation](https://access.redhat.com/documentation/en/red-hat-ceph-storage/2/single/installation-guide-for-ubuntu/) Guide for Ubuntu for details.

#### **at least one Ceph Metadata Server**

See Installing and [Configuring](#page-10-4) Ceph Metadata Server (MDS) for details.

#### **at least two pools; one for data and one for metadata**

When configuring these pools, consider:

- Using a higher replication level for the metadata pool, as any data loss in this pool can render the whole file system inaccessible.
- Using storage with lower latency such as Solid-state Drive (SSD) disks for the metadata pool, because this directly affects the observed latency of file system operations on clients.

See the [Pools](https://access.redhat.com/documentation/en/red-hat-ceph-storage/2/paged/storage-strategies-guide/chapter-4-pools) chapter in the Storage [Strategies](https://access.redhat.com/documentation/en/red-hat-ceph-storage/2/single/storage-strategies-guide) guide for details on pools.

# <span id="page-14-2"></span>**3.2. CREATING CEPH FILE SYSTEMS**

Before creating the Ceph File System, ensure that you have the **ceph-common** package installed and if not, install it.

- On Red Hat Enterprise Linux:
	- # yum install ceph-common
- On Ubuntu:
	- \$ sudo apt-get install ceph-common

To create a Ceph File System:

ceph fs new <file\_system\_name> <metadata> <pool>

Specify the name of the new Ceph File System and the metadata and data pools, for example:

\$ ceph fs new cephfs cephfs-metadata cephfs\_data

Once the file system is created, the Ceph Metadata Server (MDS) enters to the **active** state:

```
$ ceph mds stat
e5: 1/1/1 up {0=a=up:active}
```
After creating the Ceph File System, mount it. See [Mounting](#page-16-2) Ceph File Systems for details.

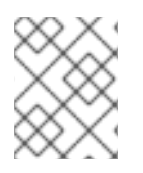

# **NOTE**

By default, only one Ceph File System can be created in a cluster. See Section 1.2, ["Limitations"](#page-7-1) for details.

# <span id="page-16-0"></span>**CHAPTER 4. MOUNTING AND UNMOUNTING CEPH FILE SYSTEMS**

<span id="page-16-2"></span>There are two ways to **temporarily** mount a Ceph File System:

- as a kernel client (Section 4.2, ["Mounting](#page-18-1) Ceph File Systems as Kernel Clients" )
- using the FUSE client (Section 4.3, ["Mounting](#page-19-1) Ceph File Systems in User Space (FUSE)" )

On details on mounting Ceph File Systems **[permanently](#page-21-1)**, see Section 4.4, "Mounting Ceph File Systems Permanently in **/etc/fstab**".

Before mounting a CephFS client, create a client keyring with capabilities that specifies client access rights and permissions. See Section 4.1, "Client [Authentication"](#page-16-3) for details.

# <span id="page-16-1"></span>**4.1. CLIENT AUTHENTICATION**

<span id="page-16-3"></span>To restrict the Ceph File System clients to the lowest possible level of authority needed, use Ceph authentication capabilities.

CephFS supports the following restrictions:

- path [restriction](#page-16-4)
- **COSD** [restriction](#page-17-0)
- **.** layout [modification](#page-18-2) restriction

# <span id="page-16-4"></span>**Path Restriction**

By default, clients are not restricted in what paths they are allowed to mount. Further, when clients mount a subdirectory, for example, **/home/<user>**, the MDS does not by default verify that subsequent operations are locked within that directory.

To restrict clients to only mount and work within a certain directory, use path-based MDS authentication capabilities. For example, to restrict the MDS daemon to write metadata only to a particular directory, specify that directory while creating the client capabilities:

```
ceph auth get-or-create client.<client-name/id> mon 'allow r' mds 'allow
r, allow rw path=<directory>' osd 'allow rw pool=data'
```
# **Example**

The following example command restricts the MDS to write metadata only to the **/home/cephfs/** directory. Also, it restricts the CephFS client to perform read and write operations only within the **data** pool:

```
$ ceph auth get-or-create client.1 mon 'allow r' mds 'allow r, allow rw
path=/home/cephfs' osd 'allow rw pool=data'
[client.1]
    key = AQACNoZXhrzqIRAABPKHTach4x03JeNadeQ9Uw==
```
To view the created key:

```
$ ceph auth get client.1
```

```
exported keyring for client.1
[client.1]
   key = AQACNoZXhrzqIRAABPKHTach4x03JeNadeQ9Uw==
   caps mds = "allow r, allow rw path=/home/cephfs"
   caps mon = "allow r"
   caps osd = "allow rw pool=data"
```
Path restriction using the authentication capabilities is the most common way to restrict clients. See the User [Management](https://access.redhat.com/documentation/en/red-hat-ceph-storage/2/paged/administration-guide/chapter-5-user-management) chapter in the [Administration](https://access.redhat.com/documentation/en/red-hat-ceph-storage/2/single/administration-guide) Guide for details on authentication capabilities.

When a client has capabilities that restrict it to a path, use the **-r** option with the **ceph-fuse** command so that the client will treat that path as its root:

```
ceph-fuse -n client.<client-name/id> --keyring=<path_to_keyring> <mount-
point> -r <directory>
```
# **Example**

To instruct the client with ID **1** to treat the **/home/cephfs/** directory as its root:

```
# ceph-fuse -n client.1 --keyring=/etc/ceph/client.1.keyring /mnt/cephfs -
r /home/cephf
```
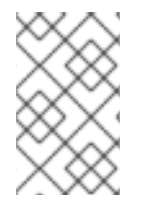

#### **NOTE**

If you use the default location and name of the client keyring, that is **/etc/ceph/ceph.client.<client-ID>.keyring**, you do not have to use the **- keyring** option.

# <span id="page-17-0"></span>**OSD restriction**

To prevent clients from writing to or reading data from pools other than those in use for the Ceph File System, set an OSD authentication capability that restricts access to the CephFS data pools:

```
client.<client-name/id>
    key: <key>
    caps: [mds] allow rw
    caps: [mon] allow r
    caps: [osd] allow rw pool=<pool-name>
```
To restrict clients from writing data, use **r** instead of **rw**:

```
client.<client-name/id>
    key: <key>
    caps: [mds] allow rw
    caps: [mon] allow r
    caps: [osd] allow r pool=<pool-name>
```
This does not affect the ability of the clients to update file system metadata for files it has read access to, but it prevents them from persistently writing data in a way that would be visible to other clients.

#### **Example:**

To restrict client with id **1** to have read and write access to pool **data** and read access to pool **stack**:

```
client.1
    key: AQAz7EVWygILFRAAdIcuJ12opU/JKyfFmxhuaw==
    caps: [mds] allow rw
    caps: [mon] allow r
    caps: [osd] allow rw pool=data, allow r pool=stack
```
See the User [Management](https://access.redhat.com/documentation/en/red-hat-ceph-storage/2/paged/administration-guide/chapter-5-user-management) chapter in the [Administration](https://access.redhat.com/documentation/en/red-hat-ceph-storage/2/single/administration-guide) Guide for details.

# <span id="page-18-2"></span>**Layout Modification Restriction**

To prevent clients from modifying the data pool used for files or directories, use the **p** modifier in MDS authentication capabilities.

# **Example**

In the following snippet **client.0** can modify the pool used for files, but **client.1** cannot:

```
client.0
    key: AQAz7EVWygILFRAAdIcuJ12opU/JKyfFmxhuaw==
    caps: [mds] allow rwp
    caps: [mon] allow r
    caps: [osd] allow rw pool=data
client.1
    key: AQAz7EVWygILFRAAdIcuJ12opU/JKyfFmxhuaw==
    caps: [mds] allow rw
    caps: [mon] allow r
    caps: [osd] allow rw pool=data
```
# <span id="page-18-0"></span>**4.2. MOUNTING CEPH FILE SYSTEMS AS KERNEL CLIENTS**

<span id="page-18-1"></span>To mount a Ceph File System as a kernel client, use the **mount** utility.

- 1. On the client node, enable the Red Hat Ceph Storage 2 Tools repository. For details, see the Enabling Ceph [Repositories](https://access.redhat.com/documentation/en/red-hat-ceph-storage/2/single/installation-guide-for-red-hat-enterprise-linux/#enabling_ceph_repositories) section in the [Installation](https://access.redhat.com/documentation/en/red-hat-ceph-storage/2/single/installation-guide-for-red-hat-enterprise-linux) Guide for Red Hat Enterprise Linux or the Enabling Ceph [Repositories](https://access.redhat.com/documentation/en/red-hat-ceph-storage/2/single/installation-guide-for-ubuntu/#enabling_ceph_repositories) section in the [Installation](https://access.redhat.com/documentation/en/red-hat-ceph-storage/2/single/installation-guide-for-ubuntu) Guide for Ubuntu .
- 2. Ensure that the **ceph-common** package is installed on the client and if not, install it:
	- On Red Hat Enterprise Linux:

# yum install ceph-common

On Ubuntu:

\$ sudo apt-get install ceph-common

3. Mount the Ceph File System. To specify multiple monitor addresses, either separate them with commas in the **mount** command, or configure a DNS server so that a single host name resolves to multiple IP addresses and pass that host name to the **mount** command. For details on setting DNS servers see the DNS [Servers](https://access.redhat.com/documentation/en-US/Red_Hat_Enterprise_Linux/7/html-single/Networking_Guide/index.html#ch-DNS_Servers) chapter in the Networking Guide for Red Hat Enterprise Linux 7.

mount -t ceph <monitor1-host-name>:6789,<monitor2-host-name>:6789, <monitor3-host-name>:6789:/ <mount-point>

#### **Example:**

# mount -t ceph mon1:6789,mon2:6789,mon3:6789:/ /mnt/cephfs

To mount a Ceph File System with the **cephx** authentication enabled, specify a user name and a secret file:

```
mount -t ceph <monitor-hostname>:6789:/ <mount-point> -o name=
<username>, secretfile=<secret-file>
```
#### **Example**

```
# mount -t ceph mon1:6789:/ /mnt/cephfs -o
name=user,secretfile=/etc/ceph/user.secret
```
For details on **cephx**, see the User [Management](https://access.redhat.com/documentation/en/red-hat-ceph-storage/2/single/administration-guide/#user_management) chapter in the [Administration](https://access.redhat.com/documentation/en/red-hat-ceph-storage/2/single/administration-guide) Guide.

For more information about **mount**, see the **mount(8)** manual page.

# <span id="page-19-0"></span>**4.3. MOUNTING CEPH FILE SYSTEMS IN USER SPACE (FUSE)**

<span id="page-19-1"></span>To mount a Ceph File System as a FUSE client:

- 1. On the client node, enable the Red Hat Ceph Storage 2 Tools repository. For details, see the Enabling Ceph [Repositories](https://access.redhat.com/documentation/en/red-hat-ceph-storage/2/single/installation-guide-for-red-hat-enterprise-linux/#enabling_ceph_repositories) section in the [Installation](https://access.redhat.com/documentation/en/red-hat-ceph-storage/2/single/installation-guide-for-red-hat-enterprise-linux) Guide for Red Hat Enterprise Linux or the Enabling Ceph [Repositories](https://access.redhat.com/documentation/en/red-hat-ceph-storage/2/single/installation-guide-for-ubuntu/#enabling_ceph_repositories) section in the [Installation](https://access.redhat.com/documentation/en/red-hat-ceph-storage/2/single/installation-guide-for-ubuntu) Guide for Ubuntu .
- 2. Ensure that the **ceph-common** and **ceph-fuse** packages are installed on the client and if not, install them.
	- On Red Hat Enterprise Linux:

# yum install ceph-common ceph-fuse

On Ubuntu:

\$ sudo apt-get ceph-common ceph-fuse

3. Copy the Ceph configuration file from the monitor host to the **/etc/ceph/** directory on the client host:

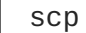

scp root@<mon-host>:/etc/ceph/ceph.conf /etc/ceph/ceph.conf

Replace **<mon-host>** with the monitor host name or IP, for example:

# scp root@192.168.0.1:/etc/ceph/ceph.conf /etc/ceph/ceph.conf

4. On the administration or monitor host, create the client user with correct authentication capabilities and output the user keyring to a file:

```
ceph auth get-or-create client.<client-name/id> mon 'allow r' mds
'allow r, allow rw path=<directory>' osd 'allow rw pool=<pool>' -o
<file_name>
```
Specify the client name or ID, the CephFS working directory, pool and the output file. For example:

```
$ ceph auth get-or-create client.1 mon 'allow r' mds 'allow r, allow
rw path=/' osd 'allow rw pool=data' -o ceph.client.1.keyring
[client.1]
key = AQACNoZXhrzqIRAABPKHTach4x03JeNadeQ9Uw==
```
5. Copy the client keyring from the monitor host to the **/etc/ceph/** directory on the client host:

```
scp root@<mon-host>:/ceph.client.1.keyring
/etc/ceph/ceph.client.1.keyring
```
Replace **<mon-host>** with the monitor host name or IP, for example:

# scp root@192.168.0.1:/ceph.client.1.keyring /etc/ceph/ceph.client.1.keyring

6. Ensure that the Ceph configuration file and the keyring have correct permissions:

```
# chmod 644 /etc/ceph/ceph.conf
# chmod 644 /etc/ceph/ceph.client.1.keyring
```
7. Create a directory to serve as a mount point. Note that the mount point must be within what is permitted by the client capabilities by the **path** option:

```
$ mkdir <mountpoint>
```
For example:

- \$ mkdir /mnt/mycephfs
- 8. Use the **ceph-fuse** utility to mount the Ceph File System:

```
ceph-fuse -n client.<client-name> -m <monitor1-host-name>:6789,
<monitor2-host-name>:6789, <monitor3-host-name>:6789 <mountpoint>
```
For example:

```
# ceph-fuse -n client.1 -m mon1:6789, mon2:6789, mon3:6789
/mnt/mycephfs
```
If you do not use the default name and location of the user keyring, that is **/etc/ceph/ceph.client.<client-name/id>.keyring**, use the **--keyring** option to specify the path to the user keyring, for example:

# ceph-fuse -n client.1 -m mon1:6789, mon2:6789, mon3:6789 - keyring=/etc/ceph/client1.keyring /mnt/mycephfs

 $\overline{a}$ 

For more information about **ceph-fuse** see the **ceph-fuse(8)** manual page.

# <span id="page-21-0"></span>**4.4. MOUNTING CEPH FILE SYSTEMS PERMANENTLY IN/ETC/FSTAB**

<span id="page-21-1"></span>To automatically mount Ceph File Systems on startup, add them to the **/etc/fstab** file. The form of the entry depends on how the Ceph File System is mounted.

In all cases, use the **\_netdev** option. This option ensures that the file system is mounted after the networking subsystem to prevent networking issues.

# **Ceph File System mounted as a kernel client**

```
#DEVICE PATH TYPE OPTIONS
<mon1-hostanme>:<port>:/, <mountpoint> ceph [name=username
<mon1-hostanme>:<port>:/, ,secret=secretkey|
<mon1-hostanme>:<port>:/ secretfile=
      path_to_secretfile],
      [<mount.options>]
```
# **Example**

```
mon1:6789:/, /mnt/cephfs ceph name=admin,
mon2:6789:/, secretfile=
mon3:6789:/ /etc/ceph/secret.key,
        _netdev,
       noatime 0 0
```
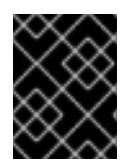

# **IMPORTANT**

The **name** and **secret** or **secretfile** options are mandatory when Ceph authentication is enabled.

# **Ceph File System mounted as a FUSE client**

```
#DEVICE PATH TYPE
OPTIONS
id=<user-ID>[,conf=<configuration_file>] <mount-point> fuse.ceph _netdev,
defaults
      \Theta
```
# **Examples**

```
id=client1 /mnt/ceph fuse.ceph _netdev,
       defaults
       0 0
id=myuser,conf=/etc/ceph/ceph.conf /mnt/ceph2 fuse.ceph _netdev,
       defaults
       0 0
```
The **DEVICE** field is a comma-delimited list of options to pass to the command line. Ensure to use the ID (for example, **admin**, not **client.admin**). You can pass any valid **ceph-fuse** option to the command line this way.

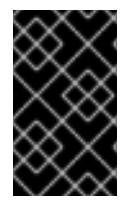

# **IMPORTANT**

The **util-linux** package shipped with Red Hat Enterprise Linux 7.2 does not support mounting CephFS FUSE clients in **/etc/fstab**. Red Hat Enterprise Linux 7.3 includes a new version of **util-linux** that supports mounting CephFS FUSE clients permanently.

# <span id="page-22-0"></span>**4.5. UNMOUNTING CEPH FILE SYSTEMS**

# **Unmounting Ceph File Systems mounted as kernel clients**

To unmount a Ceph File System mounted as a kernel client:

umount <mount-point>

#### **Example**

# umount /mnt/cephfs

See the **umount(8)** manual page for details.

# **Unmounting Ceph File Systems mounted as FUSE**

To unmount a Ceph File System mounted in FUSE:

fusermount -u <mount-point>

# **Example**

# fusermount -u /mnt/cephfs

See the **ceph-fuse(8)** manual page for details.

# **CHAPTER 5. TROUBLESHOOTING**

# <span id="page-23-1"></span><span id="page-23-0"></span>**5.1. CEPHFS HEALTH MESSAGES**

#### **Cluster health checks**

The Ceph monitor daemons generate health messages in response to certain states of the MDS cluster. Below is the list of the cluster health messages and their explanation.

#### **mds rank(s) <ranks> have failed**

One or more MDS ranks are not currently assigned to any MDS daemon. The cluster will not recover until a suitable replacement daemon starts.

#### **mds rank(s) <ranks> are damaged**

One or more MDS ranks has encountered severe damage to its stored metadata, and cannot start again until the metadata is repaired.

#### **mds cluster is degraded**

One or more MDS ranks are not currently up and running, clients might pause metadata I/O until this situation is resolved. This includes ranks being failed or damaged, and additionally includes ranks which are running on an MDS but are not in the **active** state yet, for example ranks in the **replay** state.

#### **mds <names> are laggy**

The MDS daemons are supposed to send beacon messages to the monitor in an interval specified by the **mds\_beacon\_interval** option (default is 4 seconds). If an MDS daemon fails to send a message within the time specified by the **mds\_beacon\_grace** option (default is 15 seconds), the Ceph monitor marks the MDS daemon as **laggy** and automatically replaces it with a standby daemon if any is available.

# **Daemon-reported health checks**

The MDS daemons can identify a variety of unwanted conditions, and return them in the output of the **ceph status** command. This conditions have human readable messages, and additionally a unique code starting **MDS\_HEALTH** which appears in JSON output. Below is the list of the daemon messages, their codes and explanation.

# **"Behind on trimming…"**

# **Code:** MDS\_HEALTH\_TRIM

CephFS maintains a metadata journal that is divided into log segments. The length of journal (in number of segments) is controlled by the **mds\_log\_max\_segments** setting. When the number of segments exceeds that setting, the MDS starts writing back metadata so that it can remove (trim) the oldest segments. If this process is too slow, or a software bug is preventing trimming, then this health message appears. The threshold for this message to appear is for the number of segments to be double **mds\_log\_max\_segments**.

# **"Client <name> failing to respond to capability release"**

**Code:** MDS\_HEALTH\_CLIENT\_LATE\_RELEASE, MDS\_HEALTH\_CLIENT\_LATE\_RELEASE\_MANY CephFS clients are issued capabilities by the MDS. The capabilities work like locks. Sometimes, for example when another client needs access, the MDS requests clients to release their capabilities. If the client is unresponsive, it might fail to do so promptly or fail to do so at all. This message appears if a client has taken a longer time to comply than the time specified by the **mds\_revoke\_cap\_timeout** option (default is 60 seconds).

# **"Client <name> failing to respond to cache pressure"**

# **Code:** MDS\_HEALTH\_CLIENT\_RECALL, MDS\_HEALTH\_CLIENT\_RECALL\_MANY

Clients maintain a metadata cache. Items, such as inodes, in the client cache are also pinned in the MDS cache. When the MDS needs to shrink its cache to stay within the size specified by the **mds\_cache\_size** option, the MDS sends messages to clients to shrink their caches too. If a client is unresponsive, it can prevent the MDS from properly staying within its cache size and the MDS might eventually run out of memory and terminate unexpectedly. This message appears if a client has taken more time to comply than the time specified by the **mds\_recall\_state\_timeout** option (default is 60 seconds).

#### **"Client name failing to advance its oldest client/flush tid"**

**Code:** MDS\_HEALTH\_CLIENT\_OLDEST\_TID, MDS\_HEALTH\_CLIENT\_OLDEST\_TID\_MANY The CephFS protocol for communicating between clients and MDS servers uses a field called **oldest tid** to inform the MDS of which client requests are fully complete so that the MDS can forget about them. If an unresponsive client is failing to advance this field, the MDS might be prevented from properly cleaning up resources used by client requests. This message appears if a client have more requests than the number specified by the **max\_completed\_requests** option (default is 100000) that are complete on the MDS side but have not yet been accounted for in the client's **oldest tid** value.

#### **"Metadata damage detected"**

#### **Code:** MDS\_HEALTH\_DAMAGE

Corrupt or missing metadata was encountered when reading from the metadata pool. This message indicates that the damage was sufficiently isolated for the MDS to continue operating, although client accesses to the damaged subtree return I/O errors. Use the **damage ls** administration socket command to view details on the damage. This message appears as soon as any damage is encountered.

#### **"MDS in read-only mode"**

# **Code:** MDS\_HEALTH\_READ\_ONLY

The MDS has entered into read-only mode and will return the **EROFS** error codes to client operations that attempt to modify any metadata. The MDS enters into read-only mode:

- If it encounters a write error while writing to the metadata pool.
- If the administrator forces the MDS to enter into read-only mode by using the **force\_readonly** administration socket command.

#### **"<N> slow requests are blocked"**

#### **Code:** MDS\_HEALTH\_SLOW\_REQUEST

One or more client requests have not been completed promptly, indicating that the MDS is either running very slowly, or encountering a bug. Use the **ops** administration socket command to list outstanding metadata operations. This message appears if any client requests have taken longer time than the value specified by the **mds\_op\_complaint\_time** option (default is 30 seconds).

#### **""Too many inodes in cache"**

#### **Code:** MDS\_HEALTH\_CACHE\_OVERSIZED

The MDS has failed to trim its cache to comply with the limit set by the administrator. If the MDS cache becomes too large, the daemon might exhaust available memory and terminate unexpectedly. This message appears if the actual cache size in inodes is at least 50% greater than the value specified by the **mds\_cache\_size** option (default is 100000).

# **APPENDIX A. CONFIGURATION REFERENCE**

# <span id="page-25-1"></span><span id="page-25-0"></span>**A.1. MDS CONFIGURATION REFERENCE**

#### **mon force standby active**

#### **Description**

If set to **true**, monitors force MDS in standby replay mode to be active. Set under the **[mon]** or **[global]** section in the Ceph configuration file. See [Standby](#page-12-2) Replay for details.

**Type**

Boolean

#### **Default**

**true**

#### **max mds**

#### **Description**

The number of active MDS daemons during cluster creation. Set under the **[mon]** or **[global]** section in the Ceph configuration file.

#### **Type**

32-bit Integer

#### **Default**

**1**

#### **mds max file size**

#### **Description**

The maximum allowed file size to set when creating a new file system.

#### **Type**

64-bit Integer Unsigned

#### **Default**

**1ULL << 40**

#### **mds cache size**

# **Description**

The number of inodes to cache.

# **Type**

32-bit Integer

# **Default**

**100000**

#### **mds cache mid**

# **Description**

The insertion point for new items in the cache LRU (from the top).

# **Type**

Float

# **Default**

**0.7**

#### **mds dir commit ratio**

#### **Description**

The fraction of directory contains erroneous information before Ceph commits using a full update (instead of partial update).

#### **Type**

Float

#### **Default**

**0.5**

#### **mds dir max commit size**

#### **Description**

The maximum size of a directory update before Ceph breaks the directory into smaller transactions (in MB).

#### **Type**

32-bit Integer

#### **Default**

**90**

#### **mds decay halflife**

#### **Description**

The half-life of MDS cache temperature.

#### **Type**

Float

#### **Default**

**5**

#### **mds beacon interval**

#### **Description**

The frequency (in seconds) of beacon messages sent to the monitor.

**Type**

Float

#### **Default**

**4**

#### **mds beacon grace**

#### **Description**

The interval without beacons before Ceph declares an MDS **laggy** (and possibly replace it).

**Type**

Float

**Default**

# **15**

# **mds blacklist interval**

# **Description**

The blacklist duration for failed MDS daemons in the OSD map.

# **Type**

Float

# **Default**

**24.0\*60.0**

# **mds session timeout**

#### **Description**

The interval (in seconds) of client inactivity before Ceph times out capabilities and leases.

**Type**

Float

#### **Default**

**60**

#### **mds session autoclose**

#### **Description**

The interval (in seconds) before Ceph closes a **laggy** client's session.

**Type**

Float

**Default**

**300**

# **mds reconnect timeout**

# **Description**

The interval (in seconds) to wait for clients to reconnect during MDS restart.

**Type**

Float

**Default**

**45**

# **mds tick interval**

# **Description**

How frequently the MDS performs internal periodic tasks.

**Type**

Float

# **Default**

**5**

# **mds dirstat min interval**

#### **Description**

The minimum interval (in seconds) to try to avoid propagating recursive statistics up the tree.

**Type**

Float **Default**

**1**

#### **mds scatter nudge interval**

#### **Description**

How quickly changes in directory statistics propagate up.

**Type**

Float

**Default**

**5**

#### **mds client prealloc inos**

#### **Description**

The number of inode numbers to preallocate per client session.

**Type**

32-bit Integer

#### **Default**

**1000**

#### **mds early reply**

#### **Description**

Determines whether the MDS allows clients to see request results before they commit to the journal.

**Type**

Boolean

#### **Default**

**true**

#### **mds use tmap**

#### **Description**

Use **trivialmap** for directory updates.

**Type**

Boolean

# **Default**

**true**

#### **mds default dir hash**

#### **Description**

The function to use for hashing files across directory fragments.

# **Type**

32-bit Integer

# **Default**

**2** (that is, **rjenkins**)

#### **mds log**

# **Description**

Set to **true** if the MDS should journal metadata updates (disabled for benchmarking only).

# **Type**

Boolean

# **Default**

**true**

# **mds log skip corrupt events**

# **Description**

Determines whether the MDS tries to skip corrupt journal events during journal replay.

# **Type**

Boolean

# **Default**

**false**

# **mds log max events**

# **Description**

The maximum events in the journal before Ceph initiates trimming. Set to **-1** to disable limits.

# **Type**

32-bit Integer

# **Default**

**-1**

# **mds log max segments**

# **Description**

The maximum number of segments (objects) in the journal before Ceph initiates trimming. Set to **-1** to disable limits.

# **Type**

32-bit Integer

# **Default**

**30**

# **mds log max expiring**

# **Description**

The maximum number of segments to expire in parallels.

# **Type**

32-bit Integer

# **Default**

**20**

#### **mds log eopen size**

#### **Description**

The maximum number of inodes in an **EOpen** event.

**Type**

32-bit Integer

#### **Default**

**100**

#### **mds bal sample interval**

#### **Description**

Determines how frequently to sample directory temperature (for fragmentation decisions).

**Type**

Float

#### **Default**

**3**

#### **mds bal replicate threshold**

#### **Description**

The maximum temperature before Ceph attempts to replicate metadata to other nodes.

**Type**

Float

**Default**

**8000**

#### **mds bal unreplicate threshold**

#### **Description**

The minimum temperature before Ceph stops replicating metadata to other nodes.

**Type**

Float

# **Default**

**0**

#### **mds bal frag**

**Description**

Determines whether the MDS will fragment directories.

**Type**

Boolean

# **Default**

**false**

#### **mds bal split size**

#### **Description**

The maximum directory size before the MDS will split a directory fragment into smaller bits.

**Type**

32-bit Integer

# **Default**

**10000**

#### **mds bal split rd**

#### **Description**

The maximum directory read temperature before Ceph splits a directory fragment.

**Type**

Float

# **Default**

**25000**

#### **mds bal split wr**

#### **Description**

The maximum directory write temperature before Ceph splits a directory fragment.

**Type**

Float

# **Default**

**10000**

#### **mds bal split bits**

# **Description**

The number of bits by which to split a directory fragment.

**Type**

32-bit Integer

# **Default**

**3**

# **mds bal merge size**

# **Description**

The minimum directory size before Ceph tries to merge adjacent directory fragments.

**Type**

32-bit Integer

# **Default**

**50**

# **mds bal merge rd**

# **Description**

The minimum read temperature before Ceph merges adjacent directory fragments.

#### <span id="page-32-0"></span>**Type**

Float

#### **Default**

**1000**

#### **mds bal merge wr**

#### **Description**

The minimum write temperature before Ceph merges adjacent directory fragments.

**Type**

Float

# **Default**

**1000**

# **mds bal interval**

# **Description**

The frequency (in seconds) of workload exchanges between MDS nodes.

# **Type**

32-bit Integer

# **Default**

**10**

#### **mds bal fragment interval**

# **Description**

The frequency (in seconds) of adjusting directory fragmentation.

# **Type**

32-bit Integer

# **Default**

**5**

# **mds bal idle threshold**

# **Description**

The minimum temperature before Ceph migrates a subtree back to its parent.

# **Type**

Float

# **Default**

**0**

# **mds bal max**

# **Description**

The number of iterations to run balancer before Ceph stops. Used for testing purposes only.

**Type**

32-bit Integer

# **Default**

# **-1**

#### **mds bal max until**

# **Description**

The number of seconds to run balancer before Ceph stops. Used for testing purposes only.

#### **Type**

32-bit Integer

# **Default**

**-1**

# **mds bal mode**

**Description**

The method for calculating MDS load:

- $\bullet$  1 = Hybrid.
- **2** = Request rate and latency.
- $\bullet$  3 = CPU load.

# **Type**

32-bit Integer

#### **Default**

**0**

# **mds bal min rebalance**

# **Description**

The minimum subtree temperature before Ceph migrates.

**Type**

Float

# **Default**

**0.1**

# **mds bal min start**

# **Description**

The minimum subtree temperature before Ceph searches a subtree.

**Type**

Float

# **Default**

**0.2**

# **mds bal need min**

# **Description**

The minimum fraction of target subtree size to accept.

**Type**

#### Float

#### **Default**

**0.8**

#### **mds bal need max**

#### **Description**

The maximum fraction of target subtree size to accept.

# **Type**

Float

# **Default**

**1.2**

# **mds bal midchunk**

#### **Description**

Ceph will migrate any subtree that is larger than this fraction of the target subtree size.

**Type**

Float

# **Default**

**0.3**

#### **mds bal minchunk**

#### **Description**

Ceph will ignore any subtree that is smaller than this fraction of the target subtree size.

#### **Type**

Float

# **Default**

**0.001**

# **mds bal target removal min**

#### **Description**

The minimum number of balancer iterations before Ceph removes an old MDS target from the MDS map.

# **Type**

32-bit Integer

# **Default**

**5**

#### **mds bal target removal max**

# **Description**

The maximum number of balancer iterations before Ceph removes an old MDS target from the MDS map.

# **Type**

32-bit Integer

#### **Default**

**10**

#### **mds replay interval**

#### **Description**

The journal poll interval when in **standby-replay** mode (**hot standby**).

**Type**

Float

#### **Default**

**1**

# **mds shutdown check**

#### **Description**

The interval for polling the cache during MDS shutdown.

#### **Type**

32-bit Integer

#### **Default**

**0**

#### **mds thrash exports**

# **Description**

Ceph will randomly export subtrees between nodes (testing only).

# **Type**

32-bit Integer

# **Default**

**0**

# **mds thrash fragments**

# **Description**

Ceph will randomly fragment or merge directories.

# **Type**

32-bit Integer

# **Default**

**0**

# **mds dump cache on map**

# **Description**

Ceph will dump the MDS cache contents to a file on each MDS map.

**Type**

Boolean

# **Default**

**false**

#### **mds dump cache after rejoin**

#### **Description**

Ceph will dump MDS cache contents to a file after rejoining the cache during recovery.

**Type**

Boolean

# **Default**

**false**

#### **mds verify scatter**

#### **Description**

Ceph will assert that various scatter/gather invariants are **true** (for developers only).

**Type**

Boolean

# **Default**

**false**

### **mds debug scatterstat**

#### **Description**

Ceph will assert that various recursive statistics invariants are **true** (for developers only).

#### **Type**

Boolean

# **Default**

**false**

#### **mds debug frag**

#### **Description**

Ceph will verify directory fragmentation invariants when convenient (for developers only).

**Type**

Boolean

# **Default**

**false**

#### **mds debug auth pins**

# **Description**

The debug authentication pin invariants (for developers only).

**Type**

Boolean

# **Default**

**false**

# **mds debug subtrees**

# **Description**

The debug subtree invariants (for developers only).

#### **Type**

Boolean

# **Default**

**false**

#### **mds kill mdstable at**

# **Description**

Ceph will inject MDS failure in MDS Table code (for developers only).

# **Type**

32-bit Integer

# **Default**

**0**

# **mds kill export at**

# **Description**

Ceph will inject MDS failure in the subtree export code (for developers only).

# **Type**

32-bit Integer

# **Default**

**0**

#### **mds kill import at**

# **Description**

Ceph will inject MDS failure in the subtree import code (for developers only).

# **Type**

32-bit Integer

# **Default**

**0**

# **mds kill link at**

# **Description**

Ceph will inject MDS failure in hard link code (for developers only).

# **Type**

32-bit Integer

# **Default**

**0**

# **mds kill rename at**

# **Description**

Ceph will inject MDS failure in the rename code (for developers only).

# **Type**

32-bit Integer

# **Default**

**0**

#### **mds wipe sessions**

# **Description**

Ceph will delete all client sessions on startup (for testing only).

**Type**

Boolean

# **Default**

**0**

#### **mds wipe ino prealloc**

#### **Description**

Ceph will delete inode preallocation metadata on startup (for testing only).

**Type**

Boolean

#### **Default**

**0**

#### **mds skip ino**

#### **Description**

The number of inode numbers to skip on startup (for testing only).

#### **Type**

32-bit Integer

#### **Default**

**0**

#### **mds standby for name**

#### **Description**

The MDS daemon will standby for another MDS daemon of the name specified in this setting.

**Type**

String

# **Default**

N/A

# **mds standby for rank**

#### **Description**

An instance of the MDS daemon will be standby for another MDS daemon instance of this rank.

**Type**

32-bit Integer

#### **Default**

**-1**

**mds standby replay**

#### **Description**

Determines whether the MDS daemon polls and replays the log of an active MDS (**hot standby**).

**Type**

Boolean

**Default**

**false**

# <span id="page-39-0"></span>**A.2. JOURNALER CONFIGURATION REFERENCE**

#### **journaler allow split entries**

#### **Description**

Allow an entry to span a stripe boundary.

**Type**

Boolean

**Required**

No

# **Default**

**true**

#### **journaler write head interval**

#### **Description**

How frequently to update the journal head object.

**Type**

Integer

**Required**

No

**Default**

**15**

#### **journaler prefetch periods**

# **Description**

How many stripe periods to read ahead on journal replay.

# **Type**

Integer

**Required**

No

**Default**

**10**

**journal prezero periods**

**Description**

How many stripe periods to zero ahead of write position.

**Type**

Integer

**Required**

No

**Default**

**10**

#### **journaler batch interval**

#### **Description**

Maximum additional latency in seconds to incur artificially.

**Type**

Double

**Required**

No

#### **Default**

**.001**

#### **journaler batch max**

#### **Description**

Maximum bytes that will be delayed flushing.

**Type**

64-bit Unsigned Integer

#### **Required**

No

#### **Default**

**0**

# <span id="page-40-0"></span>**A.3. FUSE CLIENT CONFIGURATION REFERENCE**

This section lists configuration options for CephFS FUSE clients. Set them in the Ceph configuration file under the **[client]** section.

#### **client\_acl\_type**

**Description**

Set the ACL type. Currently, only possible value is **posix\_acl** to enable POSIX ACL, or an empty string. This option only takes effect when the **fuse\_default\_permissions** is set to **false**.

**Type**

String

#### **Default**

**""** (no ACL enforcement)

#### **client\_cache\_mid**

#### **Description**

Set the client cache midpoint. The midpoint splits the least recently used lists into a hot and warm list.

# **Type**

Float

#### **Default**

**0.75**

#### **client\_cache size**

#### **Description**

Set the number of inodes that the client keeps in the metadata cache.

#### **Type**

Integer

# **Default**

**16384** (16 MB)

#### **client\_caps\_release\_delay**

#### **Description**

Set the delay between capability releases in seconds. The delay sets how many seconds a client waits to release capabilities that it no longer needs in case the capabilities are needed for another user space operation.

#### **Type**

Integer

#### **Default**

**5** (seconds)

#### **client\_debug\_force\_sync\_read**

#### **Description**

If set to **true**, clients read data directly from OSDs instead of using a local page cache.

**Type**

Boolean

# **Default**

**false**

#### **client\_dirsize\_rbytes**

# **Description**

If set to **true**, use the recursive size of a directory (that is, total of all descendants).

**Type**

Boolean

# **Default**

**true**

#### **client\_max\_inline\_size**

#### **Description**

Set the maximum size of inlined data stored in a file inode rather than in a separate data object in RADOS. This setting only applies if the **inline\_data** flag is set on the MDS map.

**Type**

Integer

# **Default**

**4096**

#### **client\_metadata**

#### **Description**

Comma-delimited strings for client metadata sent to each MDS, in addition to the automatically generated version, host name, and other metadata.

#### **Type**

String

#### **Default**

**""** (no additional metadata)

#### **client\_mount\_gid**

#### **Description**

Set the group ID of CephFS mount.

**Type**

Integer

#### **Default**

**-1**

#### **client\_mount\_timeout**

#### **Description**

Set the timeout for CephFS mount in seconds.

**Type**

Float

# **Default**

**300.0**

#### **client\_mount\_uid**

# **Description**

Set the user ID of CephFS mount.

**Type**

Integer

**Default**

**-1**

**client\_mountpoint**

**Description**

An alternative to the **-r** option of the **ceph-fuse** command. See Path [Restriction](#page-16-4) for details.

#### **Type**

String

# **Default**

**/**

# **client\_oc**

#### **Description**

Enable object caching.

#### **Type**

Boolean

# **Default**

**true**

# **client\_oc\_max\_dirty**

# **Description**

Set the maximum number of dirty bytes in the object cache.

# **Type**

Integer

# **Default**

**104857600** (100MB)

# **client\_oc\_max\_dirty\_age**

# **Description**

Set the maximum age in seconds of dirty data in the object cache before writeback.

# **Type**

Float

# **Default**

**5.0** (seconds)

# **client\_oc\_max\_objects**

# **Description**

Set the maximum number of objects in the object cache.

# **Type**

Integer

# **Default**

**1000**

# **client\_oc\_size**

# **Description**

Set how many bytes of data will the client cache.

# **Type**

Integer

#### **Default**

**209715200** (200 MB)

#### **client\_oc\_target\_dirty**

#### **Description**

Set the target size of dirty data. Red Hat recommends to keep this number low.

#### **Type**

Integer

#### **Default**

**8388608** (8MB)

#### **client\_permissions**

#### **Description**

Check client permissions on all I/O operations.

#### **Type**

Boolean

#### **Default**

**true**

# **client\_quota**

#### **Description**

Enable client quotas if set to **true**.

#### **Type**

**Boolean**

#### **Default**

**false**

#### **client\_quota\_df**

#### **Description**

Report root directory quota for the **statfs** operation.

#### **Type**

Boolean

#### **Default**

**true**

#### **client\_readahead\_max\_bytes**

#### **Description**

Set the maximum number of bytes that the kernel reads ahead for future read operations. Overridden by the **client\_readahead\_max\_periods** setting.

#### **Type**

Integer

#### **Default**

**0** (unlimited)

#### **client\_readahead\_max\_periods**

#### **Description**

Set the number of file layout periods (object size \* number of stripes) that the kernel reads ahead. Overrides the **client\_readahead\_max\_bytes** setting.

**Type**

Integer

**Default**

**4**

#### **client\_readahead\_min**

#### **Description**

Set the minimum number bytes that the kernel reads ahead.

**Type**

Integer

**Default**

**131072** (128KB)

#### **client\_snapdir**

#### **Description**

Set the snapshot directory name.

**Type**

String

# **Default**

**".snap"**

# **client\_tick\_interval**

# **Description**

Set the interval in seconds between capability renewal and other upkeep.

**Type**

Float

# **Default**

**1.0**

# **client\_use\_random\_mds**

# **Description**

Choose random MDS for each request.

**Type**

Boolean

# **Default**

**false**

# **fuse\_default\_permissions**

# **Description**

When set to **false**, the **ceph-fuse** utility checks does its own permissions checking, instead of relying on the permissions enforcement in FUSE. Set to false together with the **client acl type=posix\_acl** option to enable POSIX ACL.

**Type**

Boolean

**Default**

**true**

# <span id="page-46-0"></span>**Developer Options**

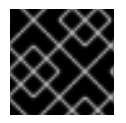

# **IMPORTANT**

These options are internal. They are listed here only to complete the list of options.

#### **client\_debug\_getattr\_caps**

**Description**

Check if the reply from the MDS contains required capabilities.

**Type**

Boolean

# **Default**

**false**

#### **client\_debug\_inject\_tick\_delay**

#### **Description**

Add artificial delay between client ticks.

**Type**

Integer

**Default**

**0**

**client\_inject\_fixed\_oldest\_tid**

**Description, Type**

Boolean

**Default**

**false**

**client\_inject\_release\_failure**

**Description, Type**

Boolean

**Default**

**false**

**client\_trace Description** The path to the trace file for all file operations. The output is designed to be used by the Ceph synthetic client. See the **ceph-syn(8)** manual page for details.

# **Type**

String

# **Default**

**""** (disabled)